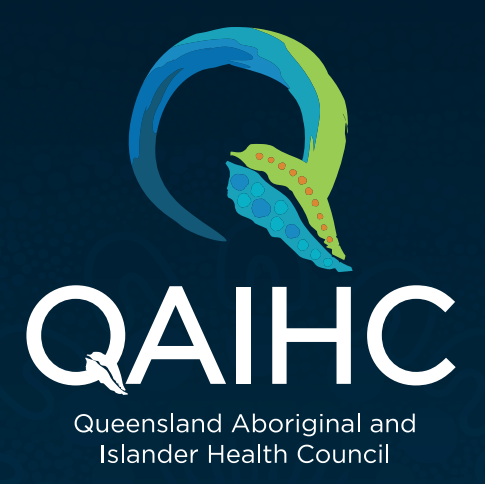

# pencs Data Tools Summary Guide

USER GUIDES: help.pencs.com.au

HELPDESK SUPPORT: email HIT@qaihc.com.au

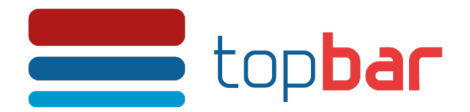

#### MBS claimed elsewhere

- If an MBS Item has been claimed at another clinic, you are able to record that it has been claimed elsewhere and the date. This date will then be recorded and a notification will appear when they are eligible again for that item.
- You may need to call or login to Medicare to check whether the patient has had the item claimed elsewhere.
- You are able to remove the claimed elsewhere if entered by mistake.

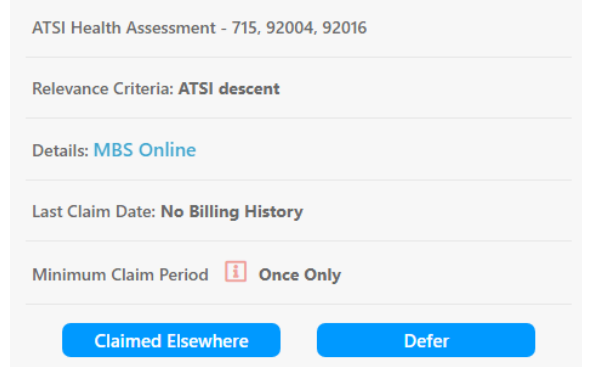

#### MBS eligibility

- Shows relevant Medicare items for the patient based on past history, age, gender, ethnicity and local billing history.
- Includes dates of last record of completion.
- Includes Recommendation (period of requirement) and Claim Eligibility (frequency of activity recommended).
- Shows claims ready for claiming, claims that could be claimed if related activities are completed and claims that are not relevant for the currently open patient record.
- Clicking on the activity expands to a link to view MBS Online for further information.
- Option to add in MBS Items claimed elsewhere.

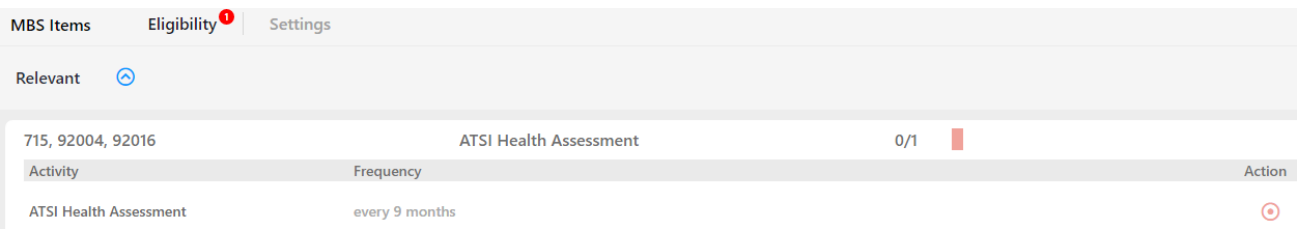

### MBS settings

#### MBS App > Settings

- By default, the Medicare minimum claim periods are selected, but can be changed to reflect the business rules at your clinic.
- If no changes are made to the MBS App settings, the default Medicare minimum claim periods are used.

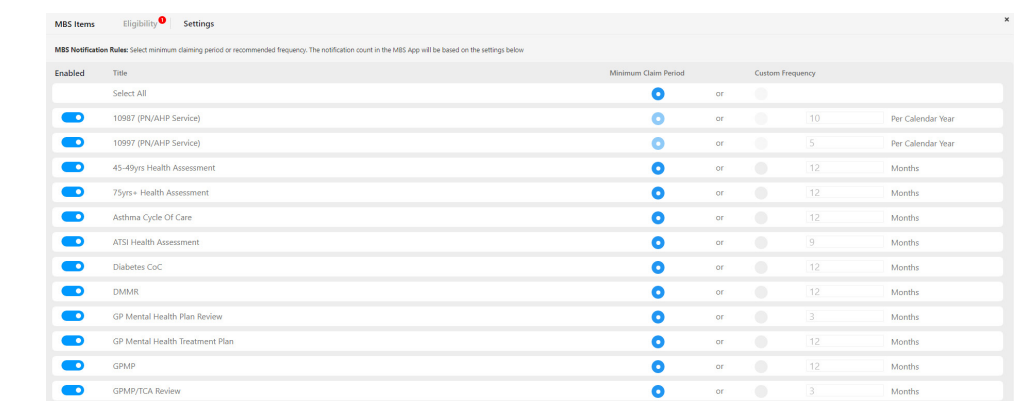

#### USER GUIDES: help.pencs.com.au

#### Indicated conditions with no diagnosis *(CKD, COPD, diabetes, mental health, osteoporosis)*

Data Cleansing App > Indications

- For the indicated condition clicking on the item name will expand the item to show the rationale of the prompt.
- Status: whether the indicated problem has no diagnosis.
- Reason: likely reason for indicated diagnosis and date (based on test results, current prescriptions and other indicators).
- Action: Option to 'Edit in the clinical system' will give the user the option to jump to the past history window in the EMR or 'Confirm indicated condition does not exist' to stop notifications about indicated chronic problem for a patient
- Definitions/criteria used for indications can be found at help.pencs.com.au/display/TUG/Appendix+-+Clinical+Details+of+Indications+Tab

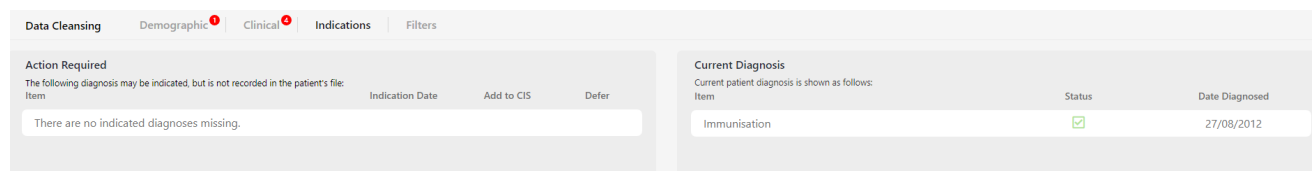

#### Patient Health Summary (PHS)

- The PHS displays automatically when a patient record is open in the clinical system.
- A quick overview of patient history (useful for locums).
- Displays demographic details, allergies, current and past conditions, medications, immunisations, health risks, family history and encounters.

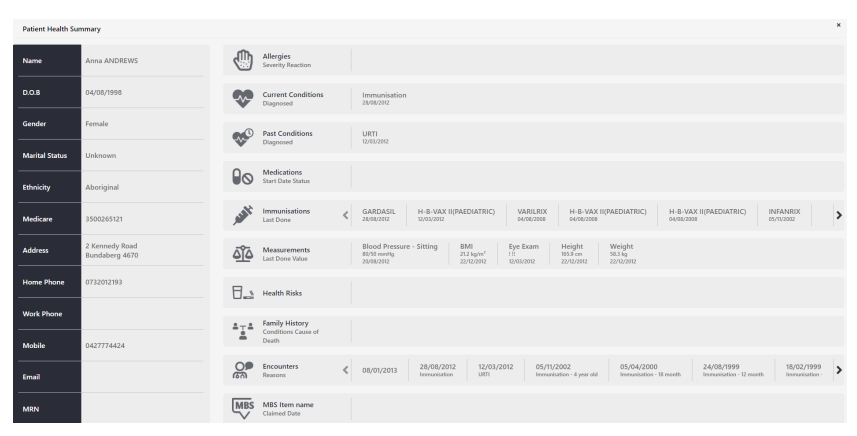

#### Highlights missing clinical information

#### Data Cleansing App > Clinical

- Flags missing clinical items—allergies, alcohol, smoking, height, weight, family history, immunisations, physical activity.
- Looks at missing clinical information and conditions entered as free text.

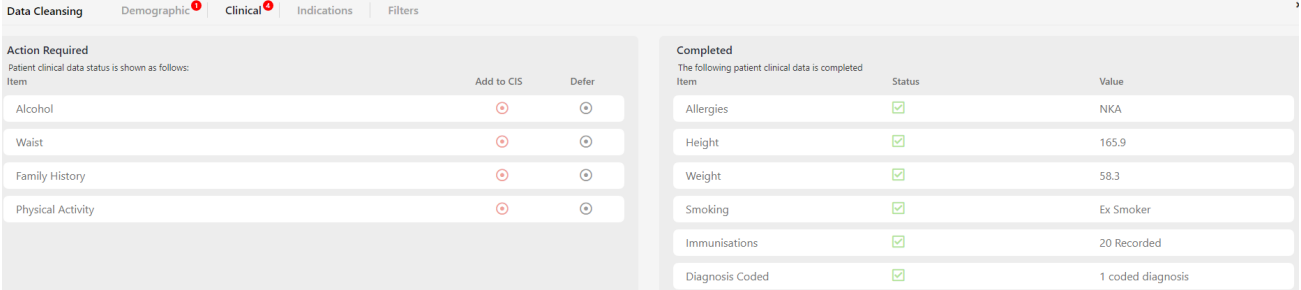

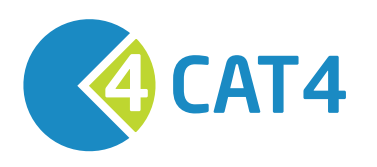

#### USER GUIDES: help.pencs.com.au

#### **Worksheets**

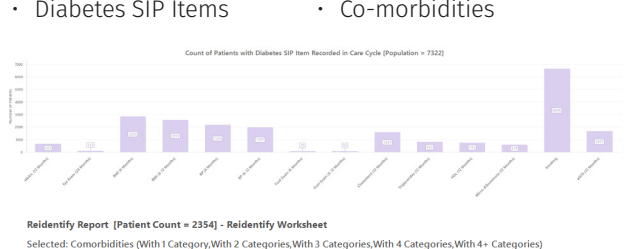

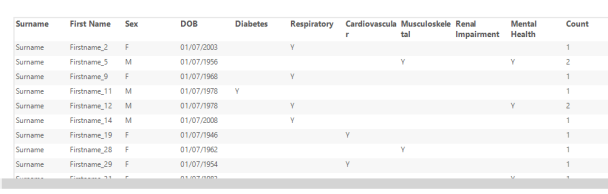

## Patient demographics

- Population pyramids and bar charts showing age/sex.
- Filter by Aboriginal/Torres Strait Islander/Aboriginal and Torres Strait Islander.

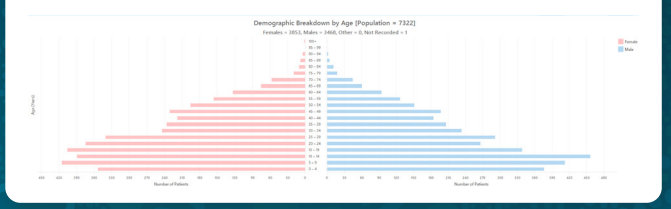

# Patient lists

- Removing "Demo" data from your CAT4 database.
- Using add/withdraw patient consent for sharing data.

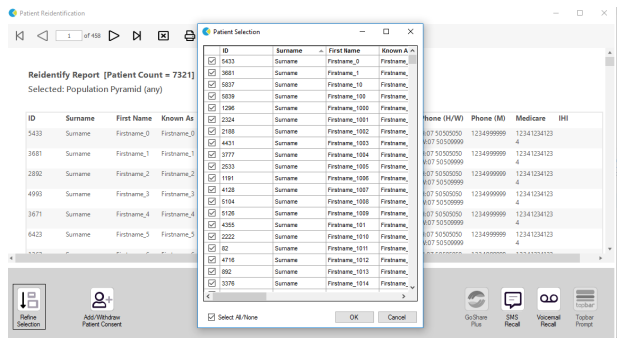

#### Filters and saved filters

- Filter options: general, ethnicity, conditions, medications, date range (results/visits), patient name, patient status, providers, risk factors and MBS attendance.
- Saved filters: a shortcut for filtering data by multiple conditions, saves time and promotes consistency and use of data/reports within teams.

#### Data cleaning

• Identifying missing demographics and clinical/accreditation items.

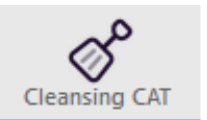

- Identifying duplicate patients
- Indicated conditions with no diagnosis (COPD, CKD, diabetes, mental health, osteoporosis)
- Double click to open patient in MD and BP

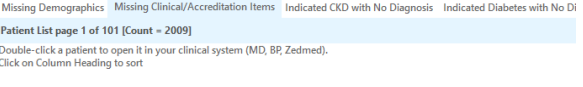

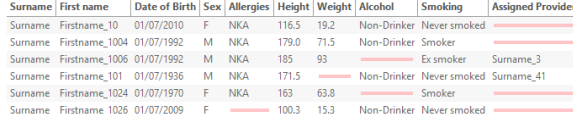

### Registrar CAT

- Reports: Number of visits by age and gender, Number of visits by disease, allergies, smoking, alcohol and measures (BMI/BP).
- Filter: "Any Visit to Provider" or "Assigned Provider".

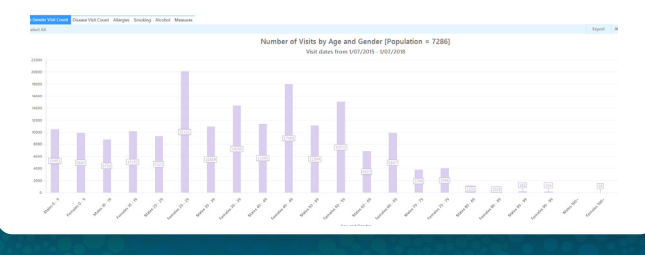

### Data quality dashboard

• Based on RACGP data recommendations help.pencs.com.au/ pages/viewpage. action?pageId=1476496

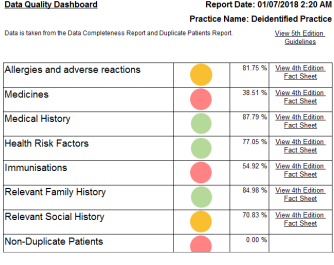

# Data "recipes"

Step-by-step guides on extracting your data/reports at help.pencs.com.au/display/CR/CAT+RECIPES:

- Improving the quality of care for your patients.
- Identifying patients at risk.
- Maximising your business potential.
- Improve data quality.
- Cross Tabulation next level reporting.

#### New releases

• Important to update to CAT4's latest version